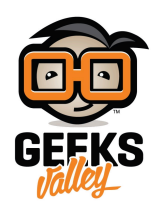

## [الشف عن الأصوات من حولنا باستخدام الراسبيري باي](https://geeksvalley.com/tutorial/sound-sensor-raspberry-pi/)

مقدمة

يستخدم حساس الكشف عن الأصوات في مجالات كثيرة أهمها المجال الفني لتسجيل الصوتيات في هذا الدرس سنتعلم طريقة توصيله مع لوحة الراسبيري باي.

https://geeksvalley.com/wp-content/uploads/2022/08/IMG 4290-1.mp4

المواد والأدوات

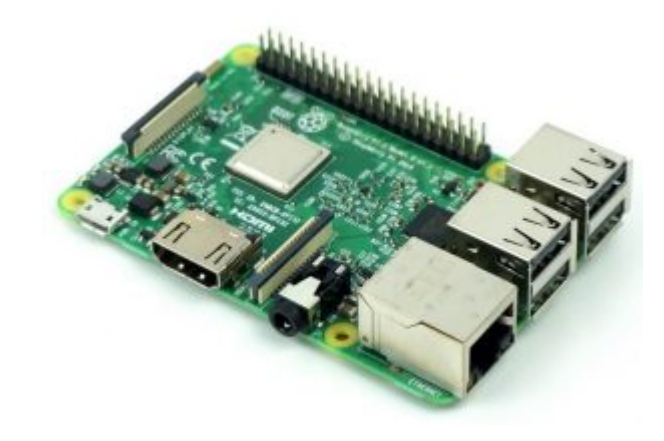

1× [راسبيري باي](https://geeksvalley.com/product/pi3/)

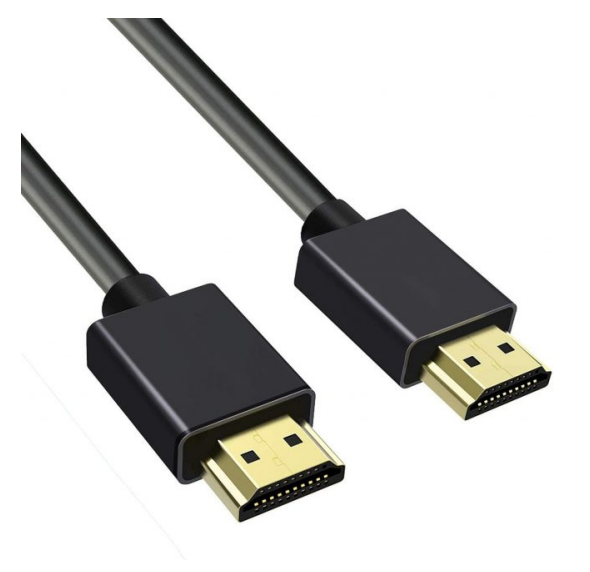

(HDMI) [سلك](https://geeksvalley.com/product/hdmi-cable/)  $x1$ 

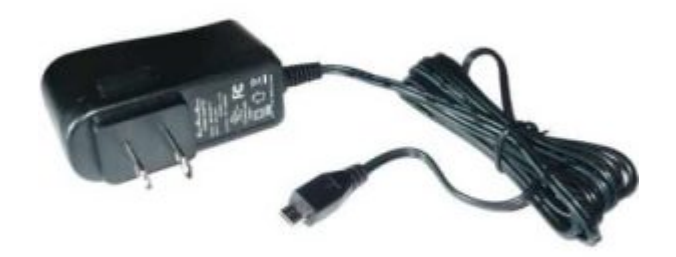

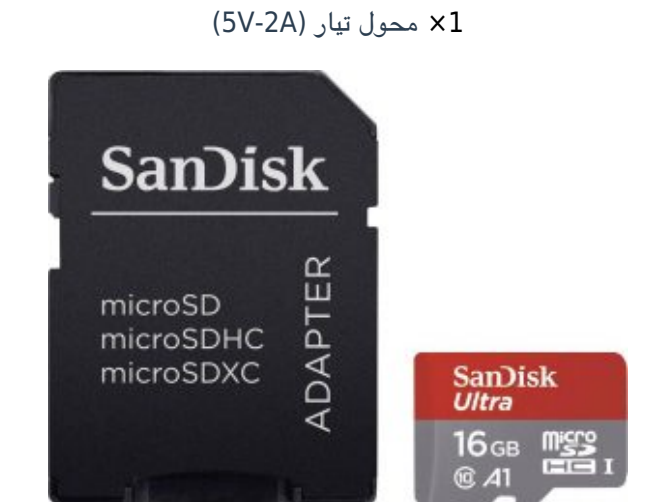

1× [كرت ذاكرة](https://geeksvalley.com/product/samsung-8gb-microsd/)

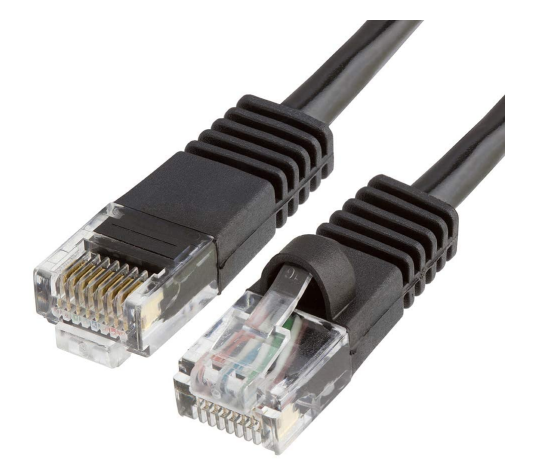

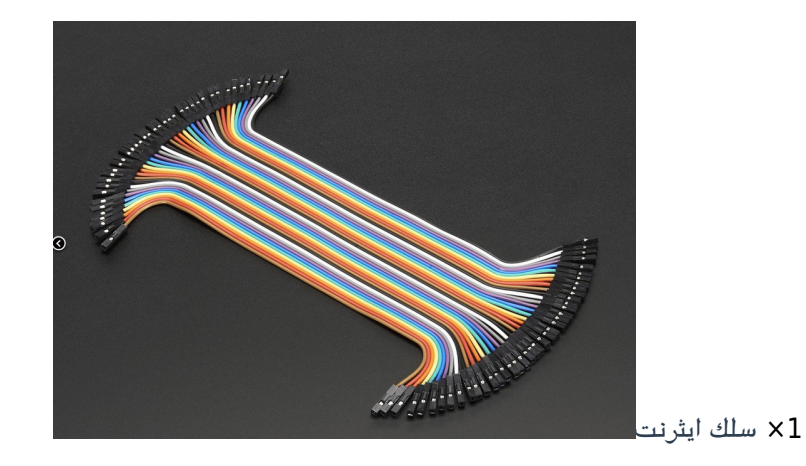

حزمة أسلاك توصيل (أنثى – أنثى)

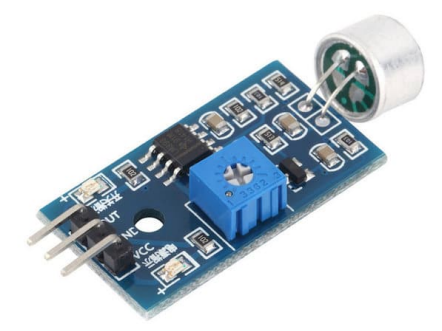

1× [حساس الصوت](https://geeksvalley.com/product/sound-detection-sensor/) [\(Sensor Detection Sound\(](https://geeksvalley.com/product/sound-detection-sensor/)

## تهيئة الراسبيري باي

أولا، سوف تحتاج إلى تثبيت نظام الراسبيان على الراسبيري باي إذا لم تكن قد فعلت ذلك قم بالإطلاع على الدرس الأول نظام تشغيل [الراسبيري باي](https://geeksvalley.com/tutorial/raspberrypi-lesson-1/?view=all)

و<mark>بعد تثبيت النظام، يمكنك تهيئة النظام من خلال الرج</mark>وع للدرس الثاني تهيئة نظام التشغيل

افتح الشاشة السوداء LXterminal للبدء باستخدام الراسبيري باي.

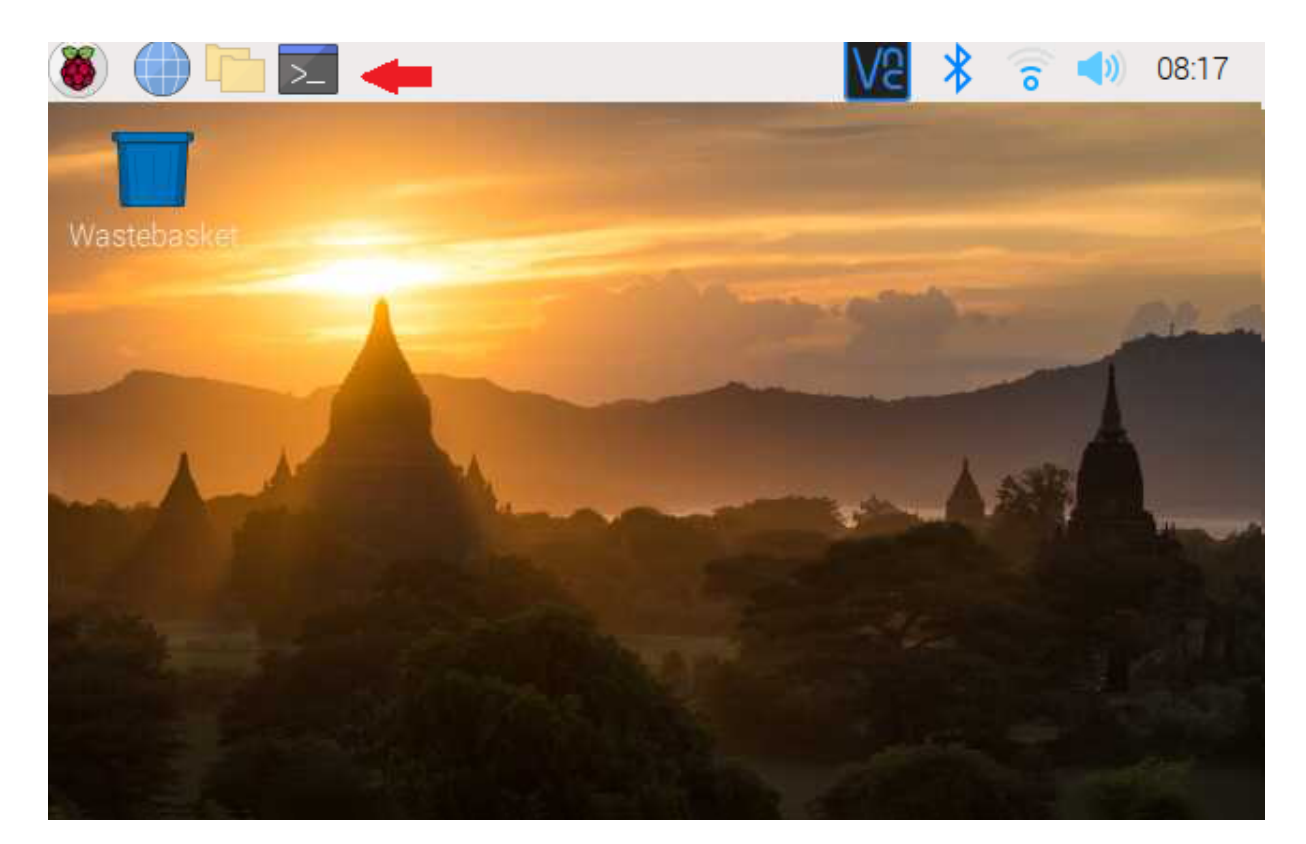

للبدء، قم بإستخدام الـ Termial لتحديث الراسبيري باي إل أحدث إصدار.

sudo apt-get update sudo apt-get upgrade

ثم أعد تشغيل الراسبيري باي.

reboot

حمّل البايثون على الراسبيري باي.

sudo apt install python3 idle3

توصيل الدائرة

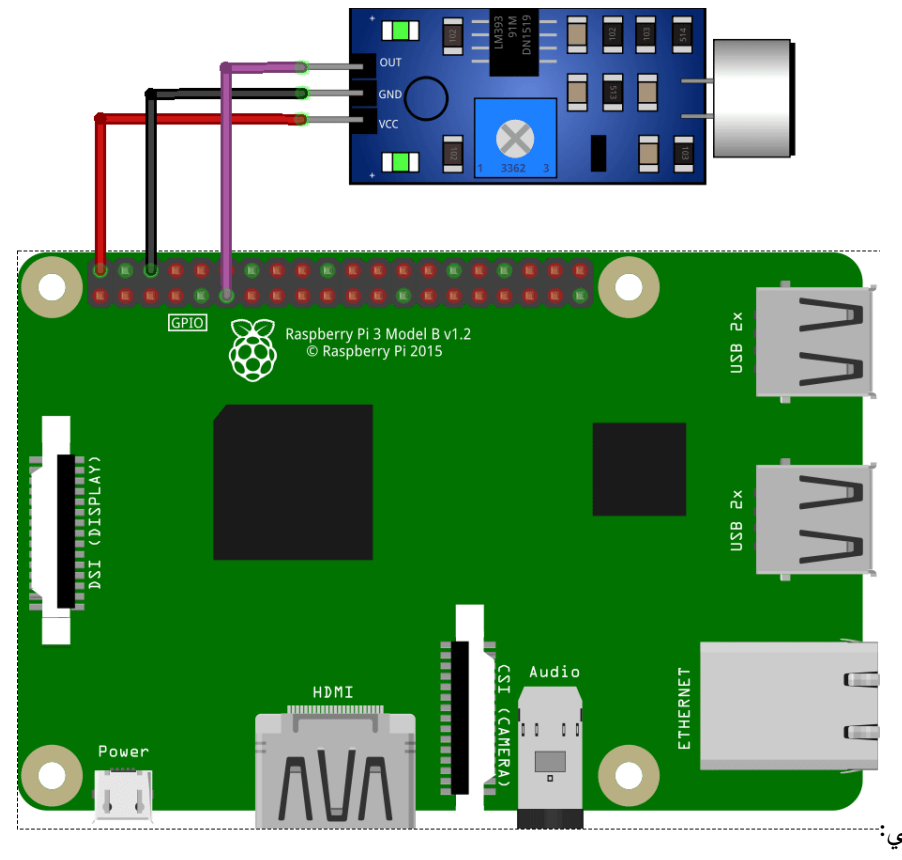

وصل الدائرة الكهربائية كما فى الشكل التالى[:](https://geeksvalley.com/tutorial/sound-sensor-raspberry-pi/untitled-sketch_bb-13/)--

للمزيد حول حساس الكشف عن الأصوات يمكنك الرجوع للدرس التحكم بالـ LED [عن طريق التصفيق](https://geeksvalley.com/tutorial/arduino-sound-detection-sensor/3/).

## البرمجة

ستشاهد في قائمة Programming وجود برنامج جديد وهو Python 3 (IDLE) انقر عليه.

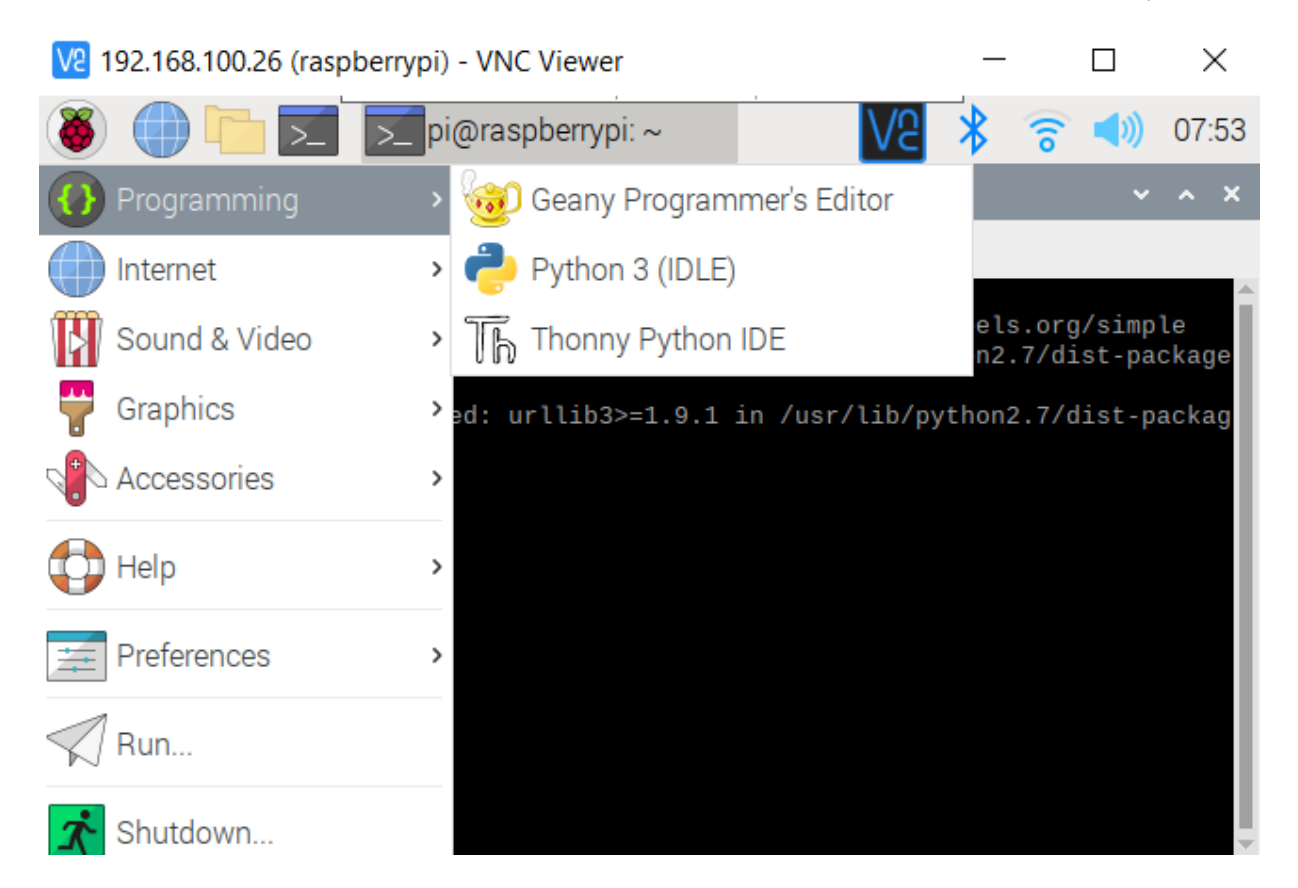

من قائمة File اختر File New.

انسخ الود التال والصقه بالملف الفارغ.

```
import RPi.GPIO as GPIO
import time
#GPIO SETUP
channel = 17GPIO.setmode(GPIO.BCM)
GPIO.setup(channel, GPIO.IN)
def callback (channel) :
        if GPIO.input(channel):
                print ("Sound Detected!")
        :else 
                print ("Sound Detected!")
GPIO.add_event_detect(channel, GPIO.BOTH, bouncetime=300) # let us know when the
pin goes HIGH or LOW
GPIO.add event callback(channel, callback) # assign function to GPIO PIN, Run
function on change
# infinite loop
while True:
        time.sleep(1)
```
شرح الكود البرمجى

ف هذه الأسطر يتم استدعاء المتبات الضرورية مثل GPIO.RPi و time.

import RPi.GPIO as GPIO import time

هنا سيتم تهيئة المنفذ 17 فى الراسبيري باي لقراءة المدخلات.

#GPTO SETUP  $channel = 17$ GPIO.setmode(GPIO.BCM) GPIO.setup(channel, GPIO.IN)

في حال تم التقاط صوت الحساس ستظهر رسالة Sound Detected.

```
def callback (channel) :
        if GPIO.input(channel):
                print ("Sound Detected!")
        :else 
                print ("Sound Detected!")
```
## احفظ الملف من قائمة File اختر Save اكتب اسم الملف ثم انقر عل Save.

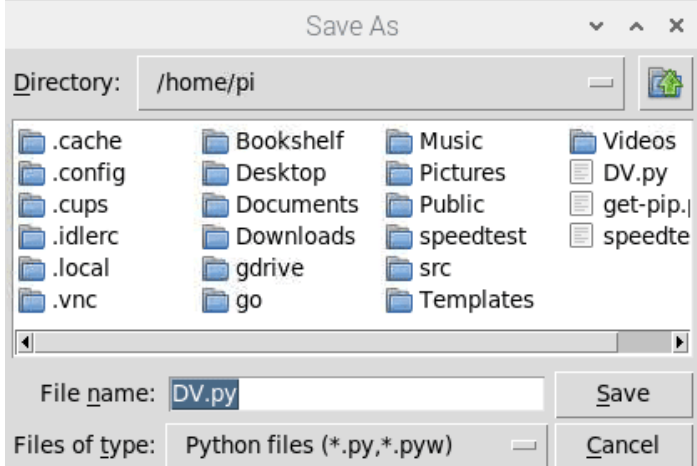

بعد ذلك افتح الشاشة السوداء LXterminal.

واكتب الأمر التالي لتنفيذ الكود البرمجي لمشروع الكشف عن الأصوات.

python DV.py

ف حال تم قراءة أصوات من قبل الحساس ستظهر هذه الرسالة مباشرة.

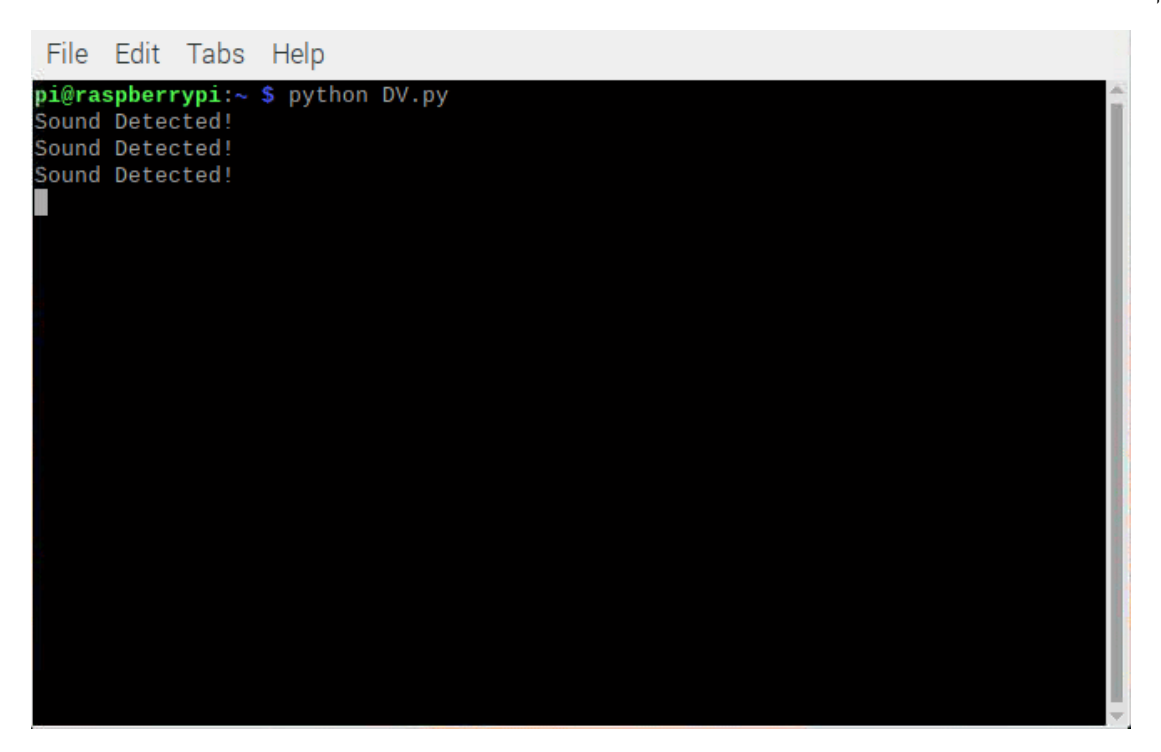

لا تنس إيقاف مصدر الطاقة بعد الانتهاء من استخدام النظام.